## GeorgiaVIEW:

## Pinning courses to the My Courses widget

Some courses are pinned to your My Courses Widget (1). If you do not see the course, click "View all Courses" (2)

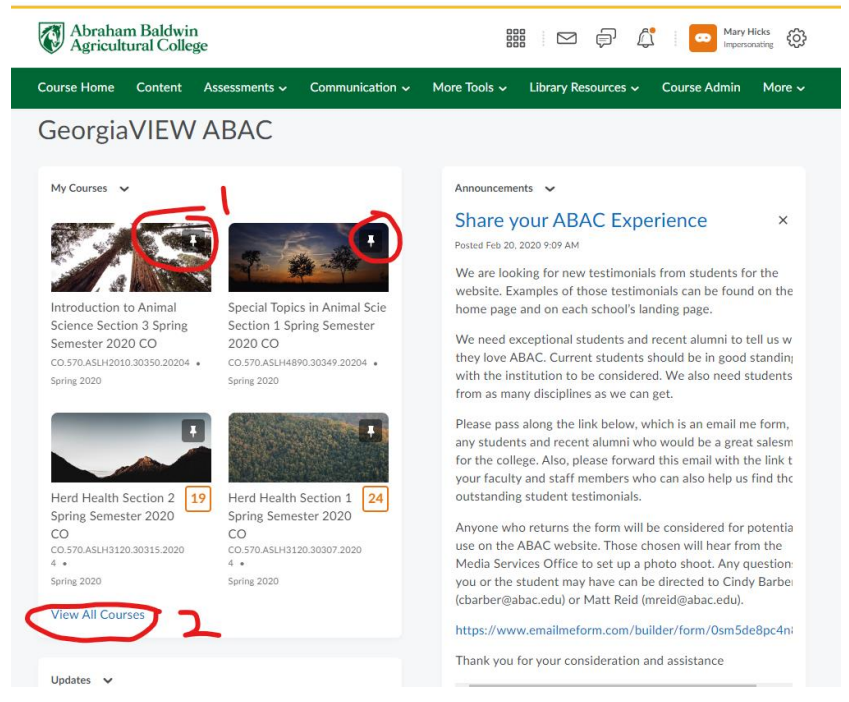

Then you can search for a course (1) or view all pinned courses (2) and unpinned courses (3)

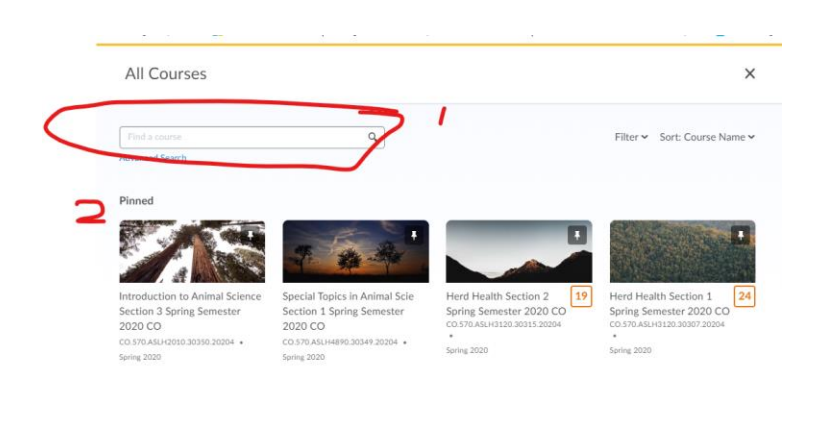

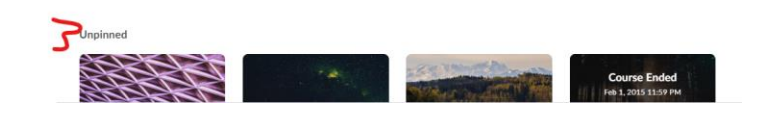

I always search for a CRN (1), Then clicking the three dots when hovered over the course icon (2) you can pin the course to the widget (3)

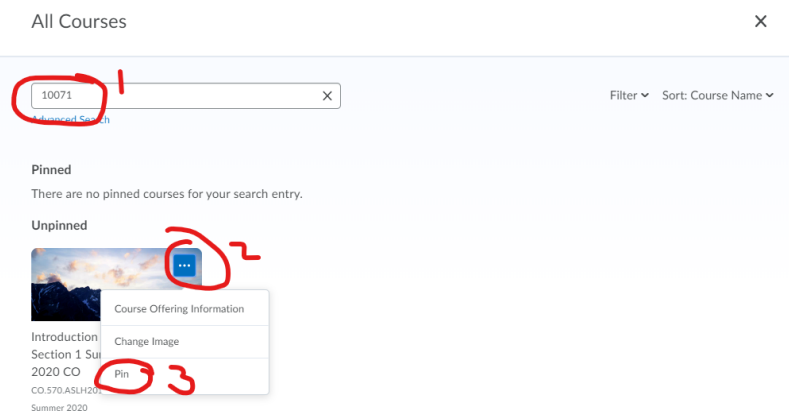